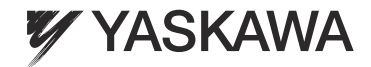

## YASKAWA AC Drive V1000 Option

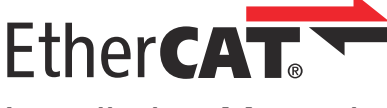

## Installation Manual

**Type:** SI-ES3 for V1000 Series

To properly use the product, read this manual thoroughly and retain for easy reference, inspection, and maintenance. Ensure the end user receives this manual.

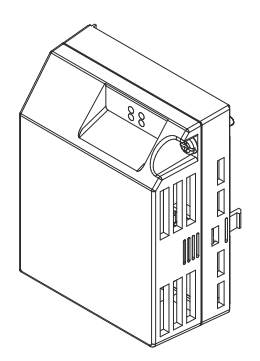

ATTENTION! This product can only be used on V1000 drives with firmware version VSV901020 to VSV901099 installed.

**YASKAWA Europe** YEU TOEP C710606 98A - V1000 Option EtherCAT - Installation Manual **EN 1**

MANUAL NO. YEU TOEP C710606 98A

#### Copyright © 2011 YASKAWA EUROPE GMBH

All rights reserved. No part of this publication may be reproduced, stored in a retrieval system, or transmitted, in any form or by any means, mechanical, electronic, photocopying, recording, or otherwise, without the prior written permission of YASKAWA. No patent liability is assumed with respect to the use of the information contained herein. Moreover, because YASKAWA is constantly striving to improve its highquality products, the information contained in this manual is subject to change without notice. Every precaution has been taken in the preparation of this manual. YASKAWA assumes no responsibility for errors or omissions. Neither is any liability assumed for damages resulting from the use of the information contained in this publication.

# **EtherCAT Installation Manual V1000 Option**

# bl<br>I **Table of Contents**

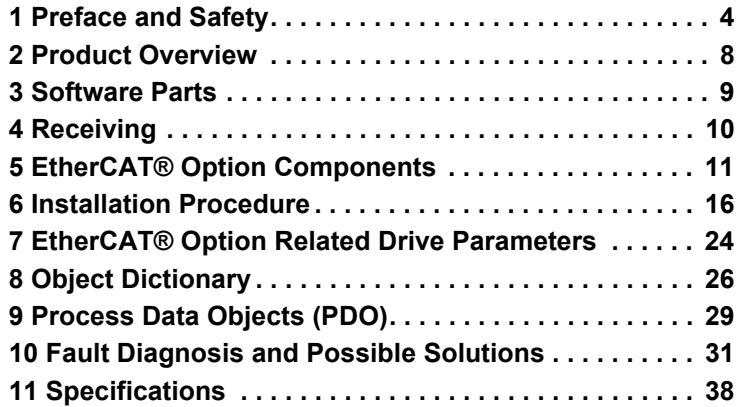

## <span id="page-3-0"></span>**1 Preface and Safety**

YASKAWA manufactures products used as components in a wide variety of industrial systems and equipment. The selection and application of YASKAWA products remain the responsibility of the equipment manufacturer or end user. YASKAWA accepts no responsibility for the way its products are incorporated into the final system design. Under no circumstances should any YASKAWA product be incorporated into any product or design as the exclusive or sole safety control. Without exception, all controls should be designed to detect faults dynamically and fail safely under all circumstances. All systems or equipment designed to incorporate a product manufactured by YASKAWA must be supplied to the end user with appropriate warnings and instructions as to the safe use and operation of that part. Any warnings provided by YASKAWA must be promptly provided to the end user. YASKAWA offers an express warranty only as to the quality of its products in conforming to standards and specifications published in the YASKAWA manual. NO OTHER WARRANTY, EXPRESS OR IMPLIED, IS OFFERED. YASKAWA assumes no liability for any personal injury, property damage, losses, or claims arising from misapplication of its products.

## **Applicable Documentation**

The following manuals are available for SI-ES3 EtherCAT® Option card:

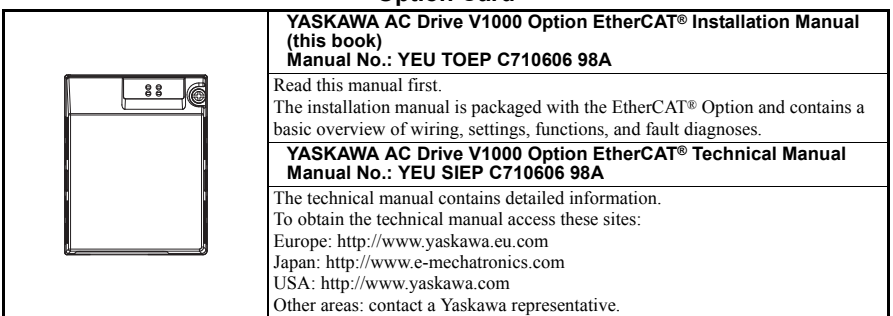

#### **Option Card**

For the drive setup, refer to one of the documentation listed below.

#### **YASKAWA Drive**

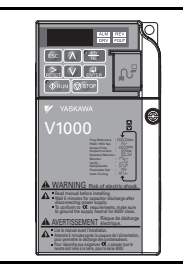

Refer to the manual of the drive this option card is being used with. The instruction manual for the drive covers basic installation, wiring, operation procedures, functions, troubleshooting, and maintenance information. It also includes important information on parameter settings and how to tune the drive. A Quick Start Guide is included with the drive. For the more detailed technical manual, visit YASKAWA's homepage. Europe: http://www.yaskawa.eu.com Japan: http://www.e-mechatronics.com USA: http://www.yaskawa.com Other areas: contact a YASKAWA representative

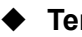

## **Terms**

**Note:** Indicates supplemental information that YASKAWA highly recommends be followed. Content identified by Note: is not related to personnel safety or equipment damage safety messages.

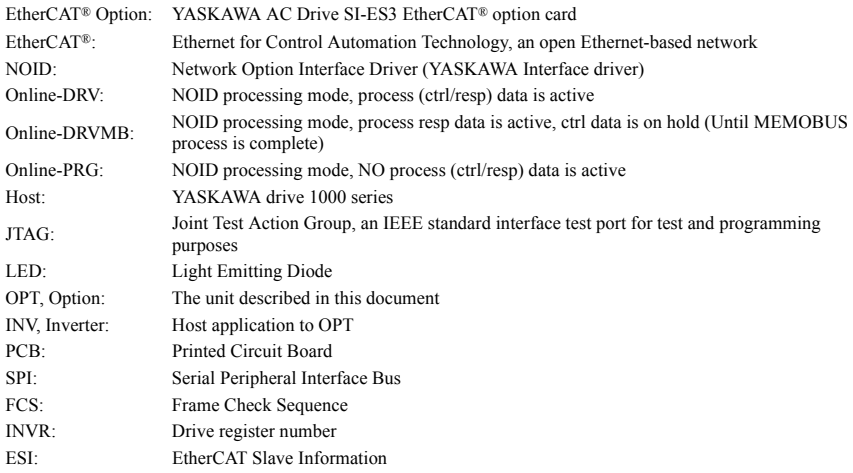

## **Registered Trademarks**

- EtherCAT® is registered trademark and patented technology, licensed by Beckhoff Automation GmbH, Germany.
- Other company names and product names listed in this manual are registered trademarks of those companies.

## **Supplemental Safety Information**

Read and understand this manual before installing, operating, or servicing this option card. The option card must be installed according to this manual and local codes.

The following conventions are used to indicate safety messages in this manual. Failure to heed these messages could result in serious or possibly even fatal injury or damage to the products or to related equipment and systems.

#### **ADANGER**

**Indicates a hazardous situation, which, if not avoided, will result in death or serious injury**.

#### **WARNING**

**Indicates a hazardous situation, which, if not avoided, could result in death or serious injury.**

## **A** CAUTION

**Indicates a hazardous situation, which, if not avoided, could result in minor or moderate injury.**

#### **NOTICE**

**Indicates an equipment damage message.**

#### **General Safety**

## **General Precautions**

- The diagrams in this section may include drives without covers or safety shields to illustrate details. Be sure to reinstall covers or shields before operating any devices. The option board should be used according to the instructions described in this manual.
- Any illustrations, photographs, or examples used in this manual are provided as examples only and may not apply to all products to which this manual is applicable.
- The products and specifications described in this manual or the content and presentation of the manual may be changed without notice to improve the product and/or the manual.
- When ordering a new copy of the manual due to damage or loss, contact your YASKAWA representative or the nearest YASKAWA sales office and provide the manual number shown on the front cover.

#### **DANGER**

#### **Heed the safety messages in this manual.**

Failure to comply will result in death or serious injury.

The operating company is responsible for any injuries or equipment damage resulting from failure to heed the warnings in this manual.

#### **NOTICE**

#### **Do not expose the drive to halogen group disinfectants.**

Failure to comply may cause damage to the electrical components in the option card.

Do not pack the drive in wooden materials that have been fumigated or sterilized.

Do not sterilize the entire package after the product is packed.

#### **Do not modify the drive circuitry.**

Failure to comply could result in damage to the drive and will void warranty.

YASKAWA is not responsible for any modification of the product made by the user. This product must not be modified.

## <span id="page-7-0"></span>**2 Product Overview**

## **About This Product**

The EtherCAT® Option (Model: SI-ES3) is an option card designed to connect the YASKAWA AC drive to an EtherCAT<sup>®</sup> network. Using this option card and an EtherCAT<sup>®</sup> master can;

- operate the drive
- monitor the drive operation status
- read or modify drive parameters.

The SI-ES3 option provides instant connectivity to an EtherCAT® network for the YASKAWA V1000 drive. The option contains support for the Velocity mode according the CANopen Device Profile and Motion Control (DSP402) profile. It also contains YASKAWA vendor specific CANopen objects based on the present CANopen option board specification.

The EtherCAT® Option supports the following communication profiles;

- DS 301 Ver.  $4.02$ .
- DSP 402 Ver. 3.0 Velocity Mode

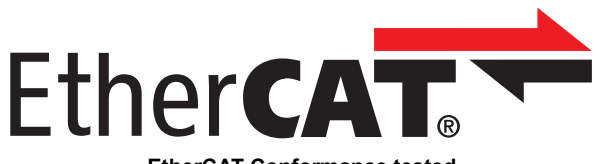

#### **EtherCAT Conformance tested**

## **Applicable Models**

The option can be used with the drive models in *[Table E.1](#page-7-2)*.

#### <span id="page-7-1"></span>**Table E.1 Applicable Models**

<span id="page-7-2"></span>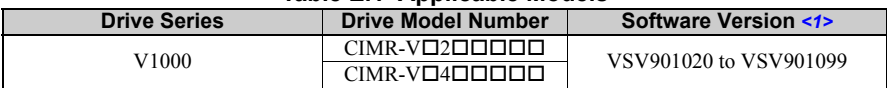

<1> See "PRG" on the drive nameplate for the software version number.

## <span id="page-8-0"></span>**3 Software Parts**

## **NOID - Network Option Interface Driver**

This section explains communication sequences provided by the SI-ES3 option to startup and control the drive.

Functionality provided:

- Startup/initialization of option with the drive.
- Option and drive compatibility/acceptance management.
- Process data parameter (register) mapping.
- Drive <--> Option re-initialization management (remap of process data).
- MEMOBUS channel.
- Error management.
- Drive  $\leq$  -> Option basic control response data in Online-DRV mode.
- Drive  $\leq$  > Option operation mode.

#### **Drive/Option Identification Information**

This section specifies the option/drive specific identification information exchanged during power-up state of the application driver.

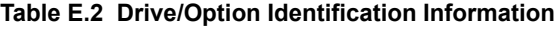

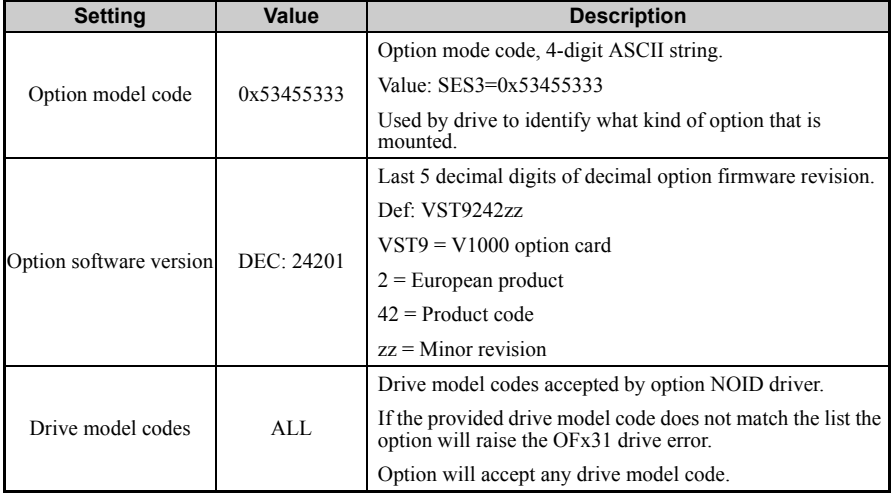

## <span id="page-9-0"></span>**4 Receiving**

Please perform the following tasks after receiving the EtherCAT® Option:

• Inspect the EtherCAT<sup>®</sup> Option for damage.

If the EtherCAT® Option appears damaged upon receipt, contact the shipper immediately. • Verify receipt of the correct model by checking the information on the PCB.

• If you have received the wrong model or the EtherCAT® Option does not function properly, contact your supplier.

## **Contents and Packaging**

## **Table E.3 Option Package Contents**

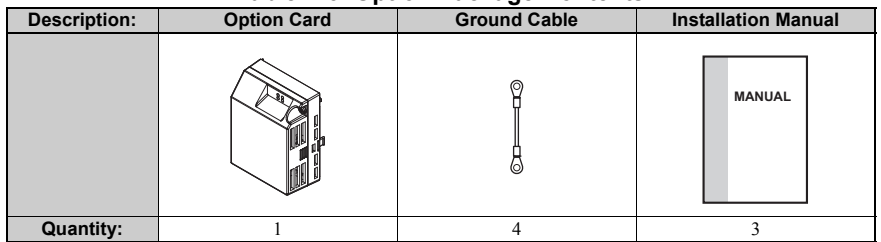

## **Tool Requirements**

A Phillips screwdriver  $PH1(\#1)$  or  $PH2(\#2)$  is required to install the EtherCAT<sup>®</sup> option.

**Note:** Tools required to prepare EtherCAT® cables for wiring are not listed in this manual.

## <span id="page-10-0"></span>**5 EtherCAT® Option Components**

## **EtherCAT® Option**

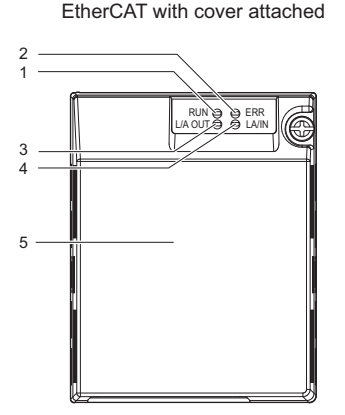

EtherCAT with cover removed underside 9  $\overline{\Omega}$  ,  $\overline{\Omega}$  ,  $\overline{\Omega}$  ,  $\overline{\Omega}$  $-10$  $-11$ 8 FE 12 13 7  $-14$ IN HOUT 15 6

#### **Option Unit**

- 
- 
- 3 LED (L/A OUT) 11 Nameplate
- 
- 
- 6 Communication cable connector (RJ45) 14 Wire
- 
- 8 Option board connector
- 1 LED (RUN) 9 EtherCAT PCB
- 2 LED (ERR) 10 Attachment screw hole for option cover
	-
- 4 LED (L/A IN) 12 Function Earth wire connection (FE)
- 5 Option Cover 13 Mounting clip
	-
- 7 Mounting clip 15 Through-hole for wire

*[Refer to EtherCAT® Option Status LEDs on page 12](#page-11-0)* for details on the LEDs.

## **Communication connector**

The EtherCAT® Option is connected to the network using a RJ45 connector. The pin assignment is explained in *[Table E.4](#page-11-1)*.

<span id="page-11-1"></span>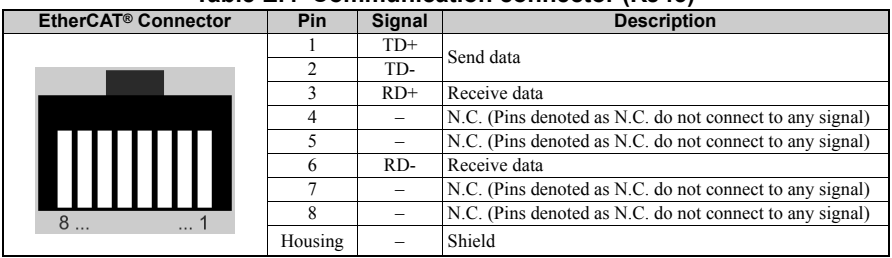

#### **Table E.4 Communication connector (RJ45)**

## <span id="page-11-0"></span>◆ EtherCAT<sup>®</sup> Option Status LEDs

The EtherCAT® Option has four LEDs that indicate the communication status. The indications conform with DS303, Part 3: Indicator Specification.

#### **LEDs L/A OUT and L/A IN: Ethernet Link/Activity 1 and 2**

The Link/Activity indicators show the status of the physical link and show activity on the link period

#### **RUNIED**

A green lit EtherCAT® RUN LED indicates the status of the EtherCAT® network state machine.

A red lit EtherCAT® RUN LED is only used by the NOID firmware loader, refer to *[Table E.5](#page-12-0)*.

#### **EtherCAT® ERROR indicator**

The red EtherCAT® error LED indicates the presence of any errors.

<span id="page-12-0"></span>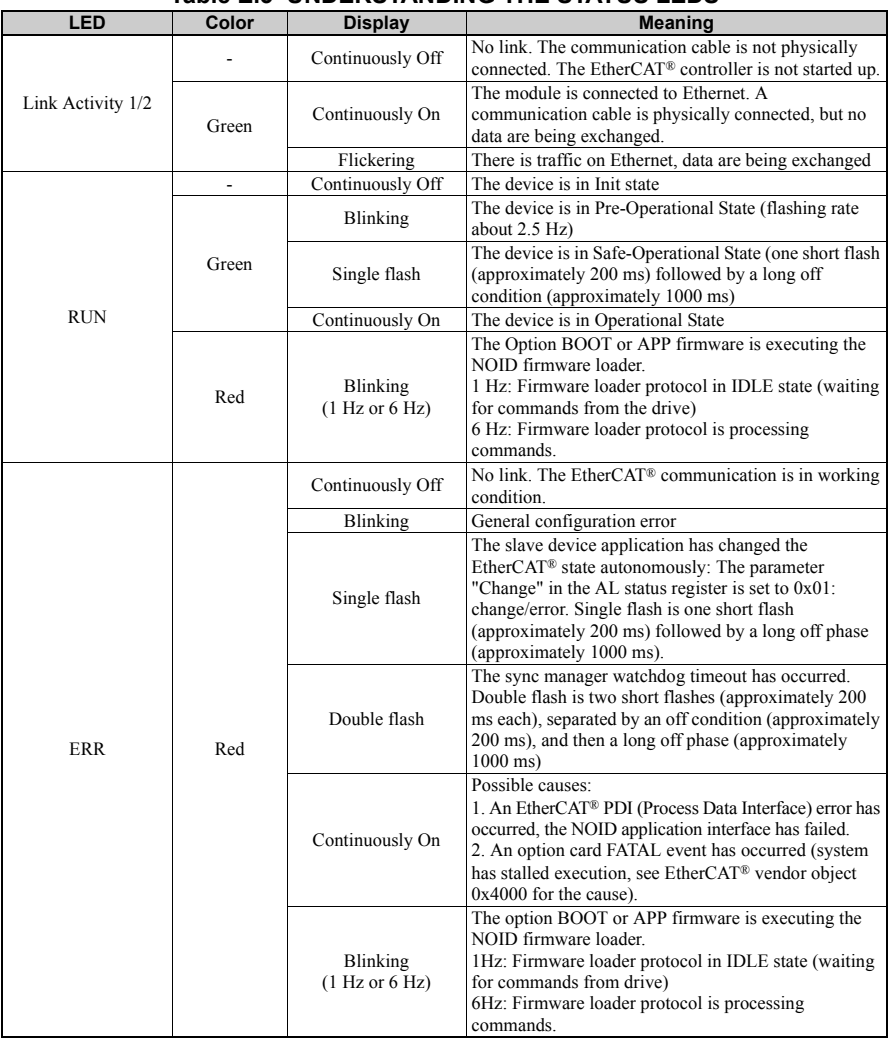

## **Table E.5 UNDERSTANDING THE STATUS LEDS**

<span id="page-13-0"></span>50  $\overline{ms}$ on flickering off on 200 200 blinking  $\overline{ms}$  $ms$ off on 200 1000 200 single  $\overline{ms}$  $\overline{ms}$  $\overline{ms}$ flash off on double 200 200 200 1000 flash  $ms$  $\overline{ms}$  $\overline{ms}$  $ms$ off on inverted 200 200 200 1000 double  $ms$  $ms$  $ms$  $\overline{ms}$ 

*[Figure E.3](#page-13-0)* explains the indicator flash rates.

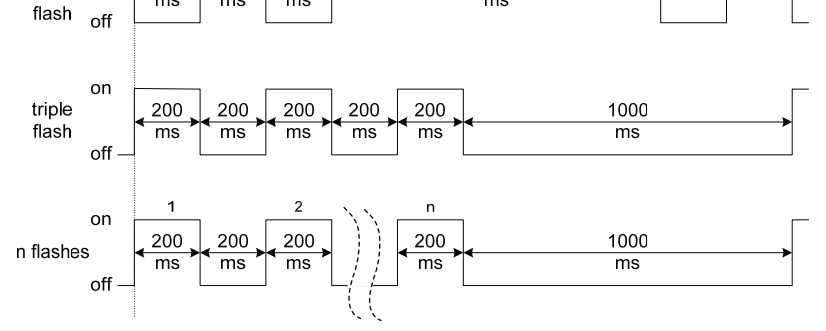

**LED Flash Rates and Meaning**

## **DSP402 functionality**

This part manages the DSP402 drive profile functionality in the option and converts the control/status data into drive specific control/status data.

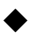

## **Vendor specific CANopen objects**

This part integrates the vendor specific CANopen object model into EtherCAT®.

## **Error management**

This part processes drive and EtherCAT® specific errors and assures that all faults process and propagate properly to the drive/EtherCAT® network.

## **EtherCAT® processing stack**

The "EtherCAT® Slave example code" from the EtherCAT® technology group (ETG) is used as a main base in this project. It is internally adopted to fit the product.

## <span id="page-15-0"></span>**6 Installation Procedure**

## **Section Safety**

#### **A** DANGER

#### **Electric Shock Hazard**

#### **Power to the drive must be shut off when installing this option card.**

Even though the power has been shut off, voltage still remains in the drive's DC bus. Wait before removing the front cover once the drive has been turned off.

The CHARGE light on the drive will go out after voltage in the DC bus drops below 50 V, at which point it is safe to remove the front cover.

Due to the risk of electric shock, be sure that all LEDs have gone out and that the DC bus voltage has reached a safe level prior to performing any work on the drive.

#### **WARNING**

#### **Electrical Shock Hazard**

#### **Do not remove the front cover of the drive while the power is on.**

Failure to comply could result in death or serious injury.

The diagrams in this section may include drives without covers or safety shields to show details. Be sure to reinstall covers or shields before operating any devices. The option board should be used according to the instructions described in this manual.

#### **Do not allow unqualified personnel to use equipment.**

Failure to comply could result in death or serious injury.

Maintenance, inspection, and replacement of parts must be performed only by authorized personnel familiar with installation, adjustment, and maintenance of this product.

**Do not touch the option card while the power supply to the drive is switched on.** Failure to comply could result in death or serious injury.

**Do not use damaged wires, place excessive stress on wiring, or damage the wire insulation.** Failure to comply could result in death or serious injury.

#### **NOTICE**

#### **Damage to Equipment**

**Observe proper electrostatic discharge procedures (ESD) when handling the option card, drive, and circuit boards.**

Failure to comply may result in ESD damage to circuitry.

**Never shut the power off while the drive is outputting voltage.**

Failure to comply may cause the application to operate incorrectly or damage the drive.

#### **NOTICE**

#### **Do not operate damaged equipment.**

Failure to comply may cause further damage to the equipment. Do not connect or operate any equipment with visible damage or missing parts.

#### **Tighten all terminal screws to the specified tightening torque.**

Loose electrical connections could result in death or serious injury by fire due to overheating of electrical connections.

#### **Do not use unshielded cable for control wiring.**

Failure to comply may cause electrical interference resulting in poor system performance. Use shielded twisted-pair wires and ground the shield to the ground terminal of the drive.

#### **Properly connect all pins and connectors.**

Failure to comply may prevent proper operation and possibly damage equipment.

**Check wiring to ensure that all connections are correct after installing the option card and connecting any other devices.**

Failure to comply may result in damage to the option card.

## **Prior to Installing the Option Card**

Prior to installing the EtherCAT® Option, wire the drive and make necessary connections to the drive terminals. For more information on wiring and connecting the drive, refer to the manual packaged with the drive. Verify that the drive runs normally without the option installed.

## **Installing the Option Unit**

Remove the front cover of the drive before installing the EtherCAT® Option. Follow the directions below for proper installation.

1. Switch off the power supply to the drive.

**DANGER!** *Electrical Shock Hazard - Do not connect or disconnect wiring while the power is on. Failure to comply will result in death or serious injury. Before installing the EtherCAT*® *Option, disconnect all power to the drive. The internal capacitor remains charged even after the power supply is turned off. The charge indicator LED will extinguish when the DC bus voltage is below 50 VDC. To prevent electric shock, wait at least five minutes after all indicators are off and measure the DC bus voltage level to confirm safe level.*

2. Remove the front cover. The original drive front cover may be discarded because it will be replaced by the EtherCAT® Option cover in step 8.

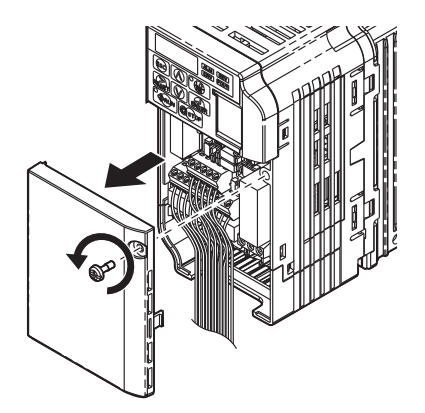

**Figure 1 Remove Front Cover**

3. Remove the bottom cover and connect the EtherCAT® Option ground wire to the ground terminal.

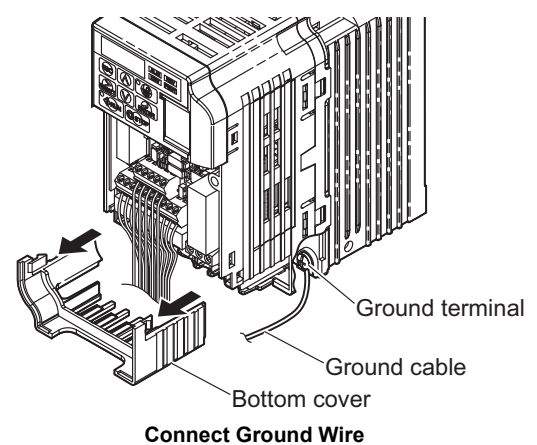

**Note:** The four different ground wires packaged with the EtherCAT® Option connect the unit to different drive models. Select the proper ground wire from the EtherCAT® Option kit depending on drive size. *[Refer to Ground Wire Selection](#page-19-0) [on page 20](#page-19-0)*.

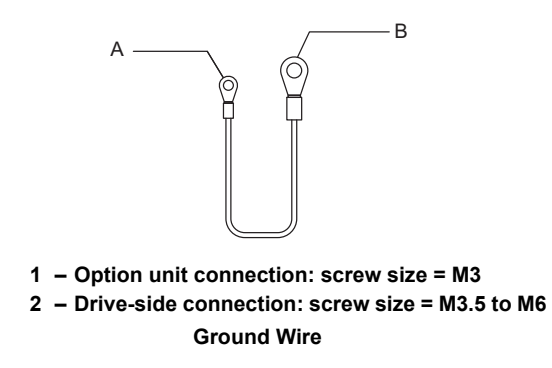

<span id="page-19-0"></span>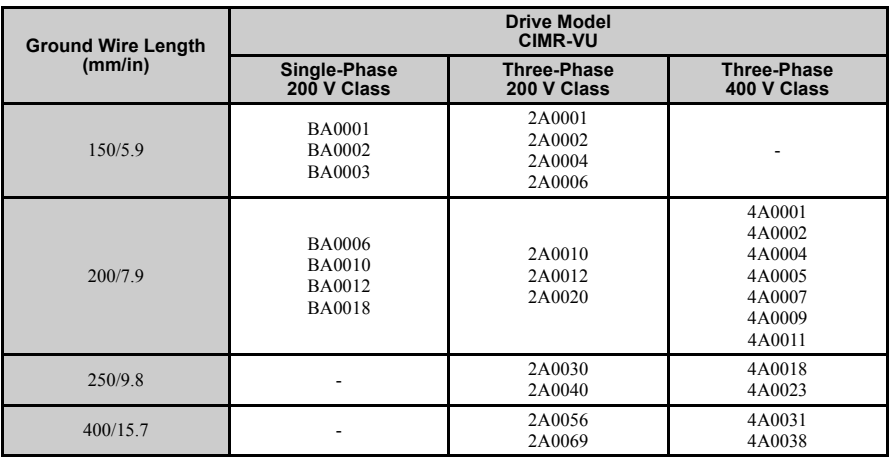

#### **Table E.1 Ground Wire Selection**

#### **Note: Cover removal steps for certain larger models of V1000 with a Terminal Cover:**

-Single-Phase 200 V Class: CIMR-VUBA0006 to BA0018

-Three-Phase 200 V Class: CIMR-VU2A0008 to 2A0069

-Three-Phase 400 V Class: All models

Remove the terminal cover before removing the bottom cover to install the EtherCAT® Option. Replace the terminal cover after wiring the EtherCAT® Option.

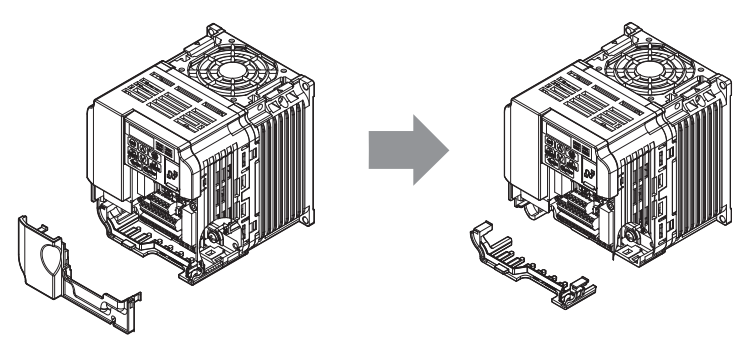

**Models with Terminal Cover**

- 4. Reattach the bottom cover.
- 5. Connect the EtherCAT® Option to the drive. Properly secure the tabs on the left and right sides of the EtherCAT® Option to the drive case.

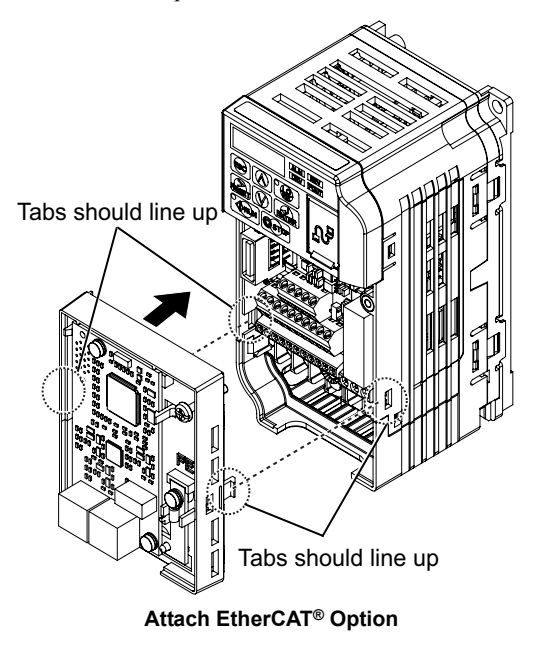

6. Connect the ground wire between the drive ground terminal and the EtherCAT® Option ground. When wiring the EtherCAT® Option, pass the ground wire through the inside of the<br>drive bottom cover, then pass the ground wire into the through-hole for the ground wire at the front of the EtherCAT<sup>®</sup> Option.

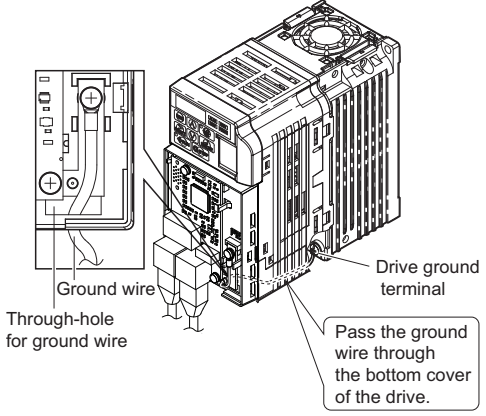

**Ground Wire Connection**

- 7. Connect the communication wire to the EtherCAT® Option modular connector.
- 8. Attach the EtherCAT® Option cover to the front of the EtherCAT® Option.

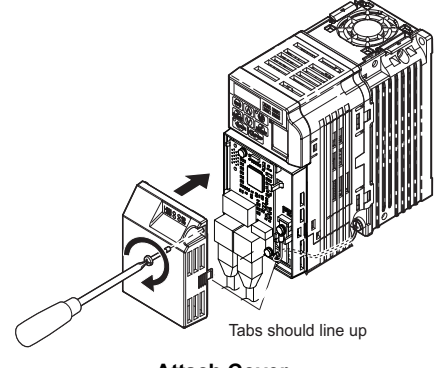

## **Communication Cable Specifications**

To ensure proper performance, YASKAWA recommends using EtherCAT® dedicated Cat5e communication cables.

## **Network Termination**

The EtherCAT® network does not require a termination resistor if the drive is the last node in the network. Network termination is realized by the ASIC of the EtherCAT® option card.

## **ESI File**

For easy network implementation of drives equipped with an EtherCAT® Option, the ESI file can be obtained from:

Europe: http://www.yaskawa.eu.com

Japan: http://www.e-mechatronics.com

USA: http://www.yaskawa.com

Other areas: contact a YASKAWA representative

## <span id="page-22-0"></span>**Identification of Drive Firmware Version**

1. Read out firmware version from drive digital operator.

Check monitor parameter U1-25 when the drive is switched ON. The display shows the last four digits of the firmware version and the value should be in the range of  $1020 \sim 1099$ .

2. Verifying firmware version on drive nameplate

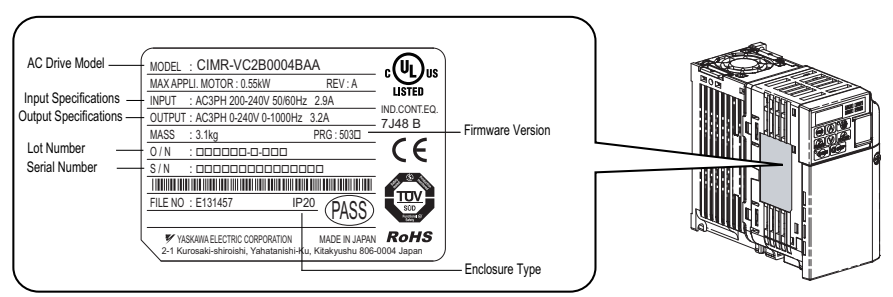

**Verifying firmware version on drive nameplate**

## <span id="page-23-0"></span>**7 EtherCAT® Option Related Drive Parameters**

The drive parameters listed in *[Table E.2](#page-23-2)* have influence on some functions of the SI-ES3 option card. Check these parameters before starting network communications.

<span id="page-23-2"></span><span id="page-23-1"></span>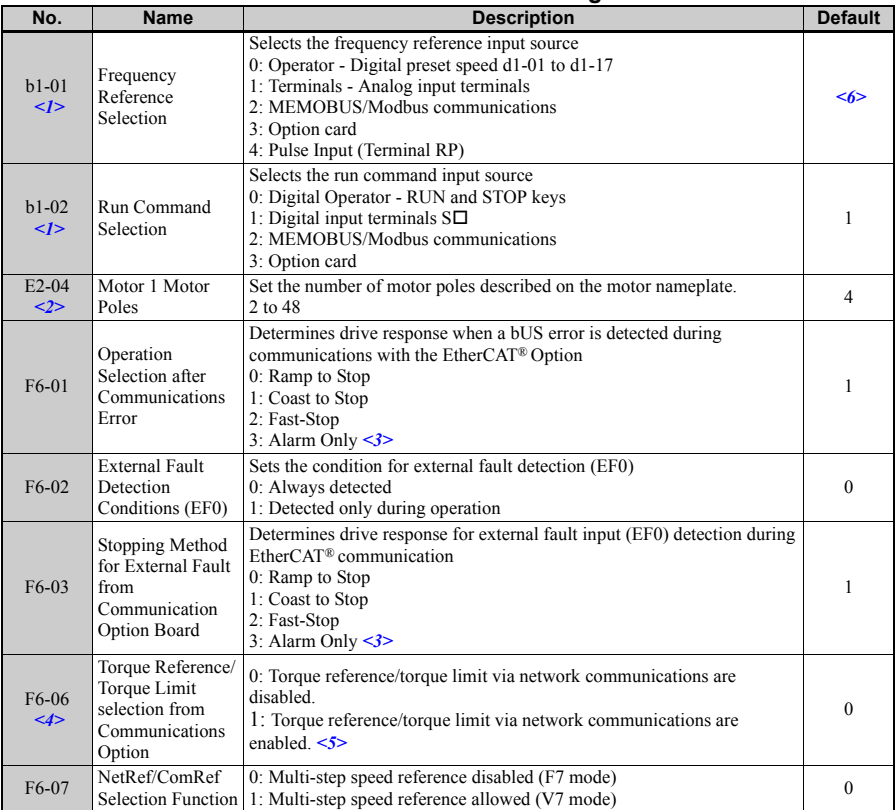

#### **Table E.2 Parameter Settings**

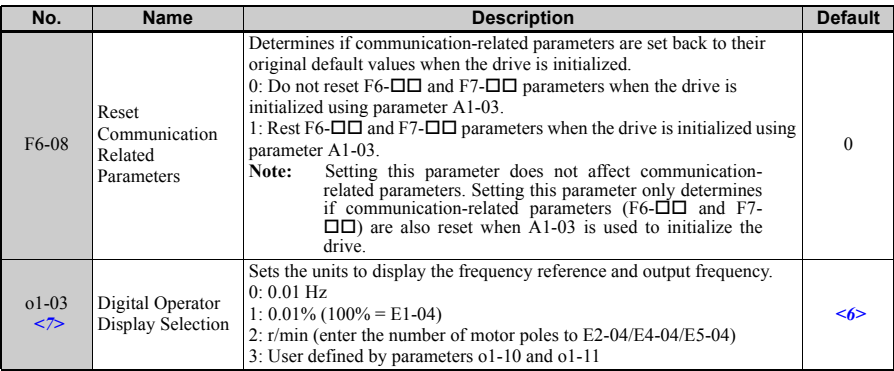

<1> To start and stop the drive from an EtherCAT® master device using serial communications, set b1-02 to 3. To control the frequency reference of the drive via the master device, set b1-01 to 3.

 $\leq$  2> E2-04 is necessary to set up when the Drive Profile DSP402 objects are used.

- <3> If set to 3, then the drive will continue to operate when an EF0 fault is detected. Take proper safety measures, such as installing an emergency stop switch.
- <4> This parameter might not appear in certain drives. Furthermore its availability is limited to depending on the control mode selection. For details refer to the technical manual for the drive the option card is used with.
- $5$  If the drive is set to receive the torque reference/limit from the network (F6-06 = 1) make sure the value is set appropriately by the controller. If no torque reference/limit value is entered the motor will not produce torque.
- $\leq 6$  The default value depends on the drive used and/or the drive software version. For details refer to the technical manual for the drive.
- $\langle 7 \rangle$  Changing 01-03 changes the units for input object 2010 (Hex) (frequency reference), output object 2110 (Hex) (output frequency) and 2200 (Hex) (motor speed). Furthermore o1-03 must be set to 2 and E2-04 must be set to the correct value in order to use the Drive Profile DSP402.

## <span id="page-25-0"></span>**8 Object Dictionary**

## **Object Dictionary Overview**

The Object Dictionary consists of three sections:

- Communication Profile Objects
- Manufacturer Specific Profile Objects
- Drive and Motion Profile Objects

The tables below give an overview of the communication objects available in the SI-ES3 option. Refer to the page references given for further details on each object.

## <span id="page-25-1"></span>■ Communication Profile Objects (DSP 301)

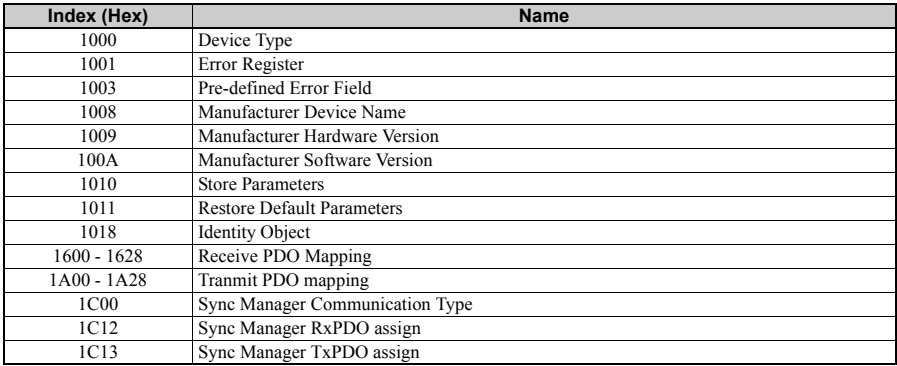

## ■ Manufacturer Specific Profile Objects (DS 301)

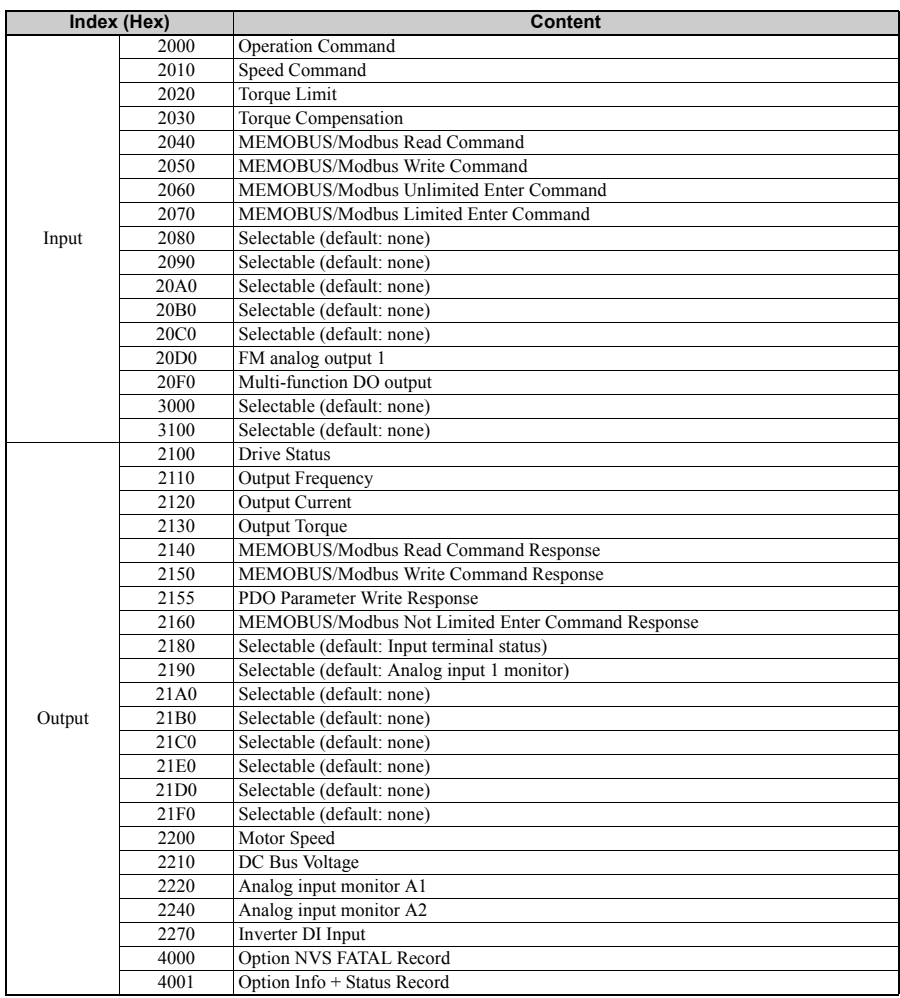

## **Drives and Motion Profile Objects (DSP 402)**

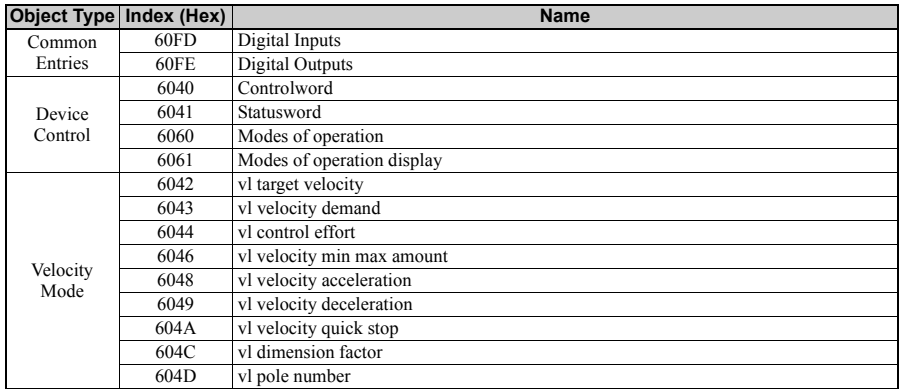

## <span id="page-28-0"></span>**9 Process Data Objects (PDO)**

PDOs (Process Data Object) will be used for I/O exchange. PDOs are mapped to objects during configuration (PRE-OPERATIONAL state).

TxPDOs are used to transfer data from the option card and RxPDOs are used to transfer data to the option card.

The module supports at least 8 parameters mapped to RxPDO and 8 parameters mapped to TxPDO.

## **PDOs and Default PDO Setup**

The drive supports 15 Receive and 16 Transmit PDOs. The tables below show available PDOs, their default settings and the objects required to set up when changing the PDO configuration or the PDO mapping.

#### **Transmit PDOs (TxPDO)**

The Transmit PDOs have a default mapping according to the table below. They can be remapped by the end user by writing to map objects 0x1A00-0x1A28, please see [page 26.](#page-25-1)

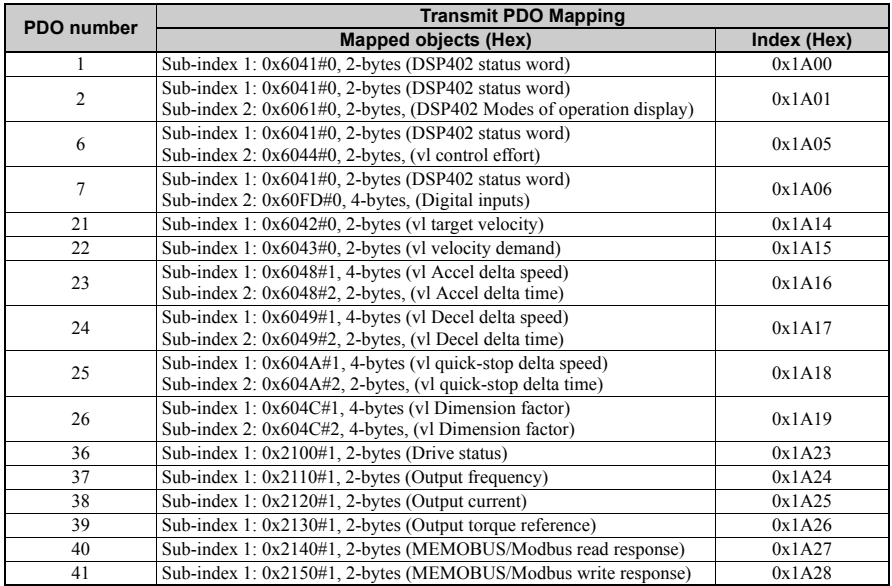

#### ■ Receive PDOs (RxPDO)

The Receive PDOs have a default mapping according to the table below. The end user can re-map Receive PDOs by writing to the map objects 0x1600-1628, refer to [n Communication Profile Objects \(DSP 301\).](#page-25-1)

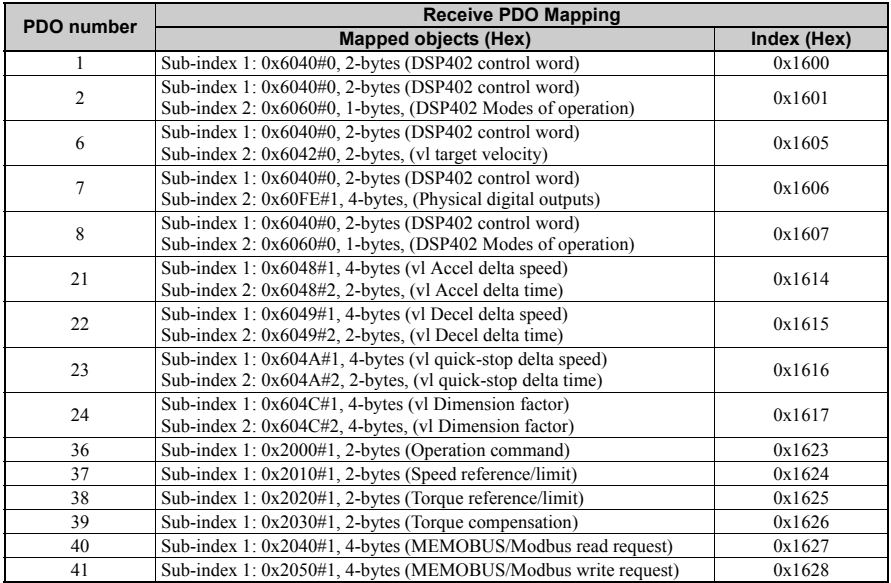

## <span id="page-30-0"></span>**10 Fault Diagnosis and Possible Solutions**

## **EtherCAT® Option Card Error Codes**

The following error codes will be shown in object 1003, subindex 01 if the correspondent error occurred on the drive.

#### **Inverter and CANopen/EtherCAT® Faults**

#### **Emergency Object (EMCY)**

The emergency object is used for sending fault information from the communication module to the CANopen/EtherCAT® network.

The emergency object is triggered by a fault event from the host or the option card itself. An emergency object is transmitted only once per 'error event'.

Emergency error codes are specified for a number of events. Emergency word specification:

#### **Table E.3 Emergency Word Specification**

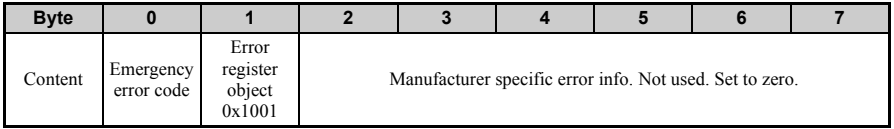

#### **Emergency Messages, DSP301 & DSP402**

The error codes specified in the list below can be read from CANopen object 0x1003 (Predefined error field)

#### **Table E.4 Error Codes**

<span id="page-30-1"></span>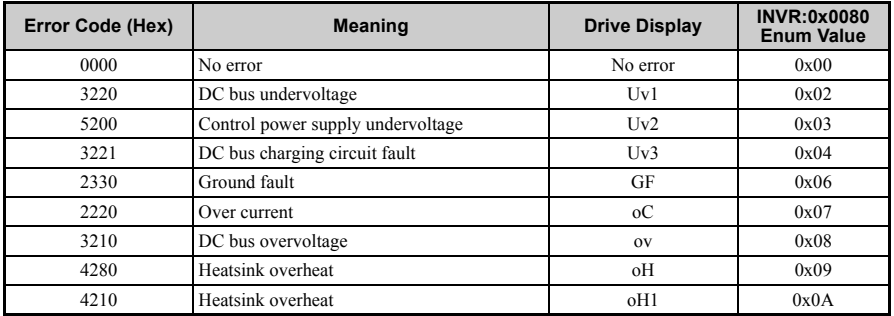

## **10 Fault Diagnosis and Possible Solutions**

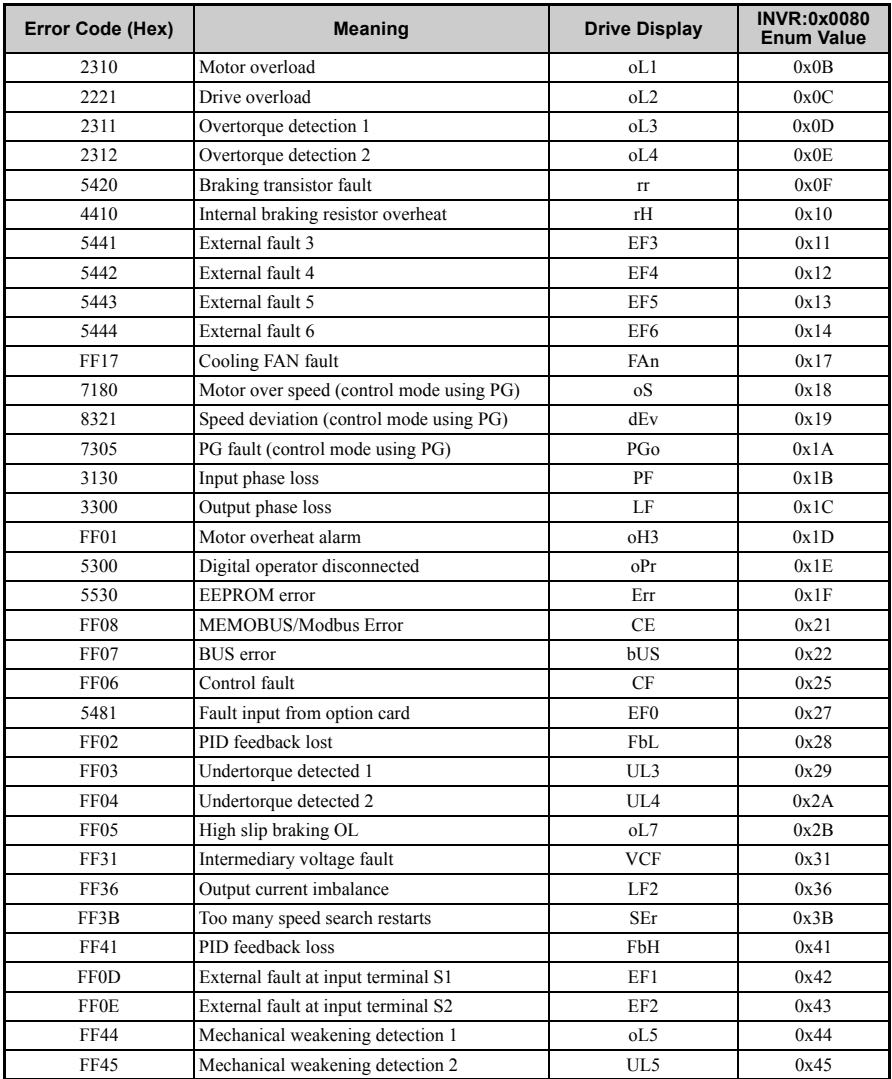

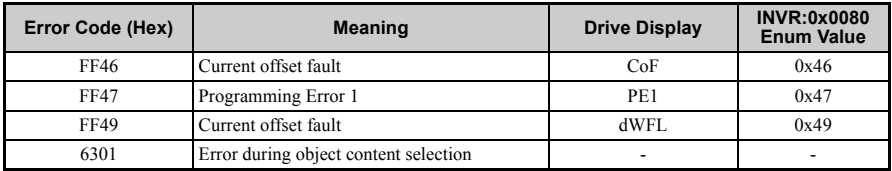

## **SDO Abort Codes**

SDO abort codes are supported as specified in DS301. Additionally the abort codes listed below are implemented.

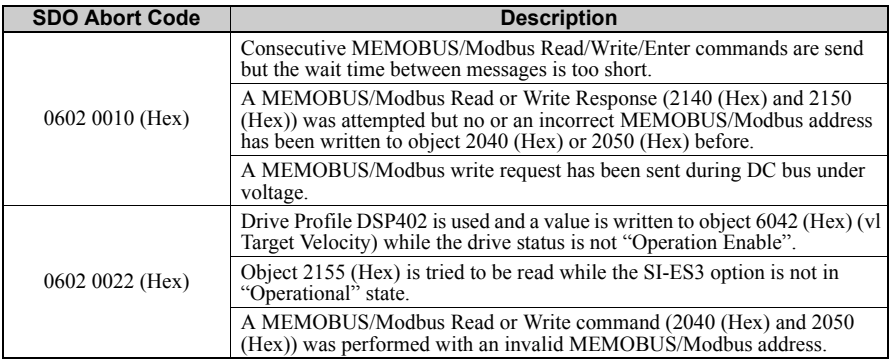

#### **Table E.5 SDO Abort Codes**

## **Drive-Side Error Codes**

Drive-side error codes appear on the drive's digital operator. Causes of the errors and corrective actions are listed in *[Table E.6](#page-33-0)* and *[Table E.4](#page-30-1)*. For additional error codes, refer to the technical manual for the drive.

The bUS (EtherCAT® Option Communication Error) and EF0 (External Fault Input from the EtherCAT® Option) may appear as an alarm or a fault. If they occur as an alarm, the "ALM" LED on the drive digital operator will blink and the alarm code will flash in the display. When these occur as a fault, the "ALM" LED will light and the display will show the fault code.

If communication stops while the drive is running, check the following items:

- Is the EtherCAT<sup>®</sup> Option properly installed?
- Is the communication line properly connected to the EtherCAT<sup>®</sup> Option? Is it loose?
- Is the controller program working? Has the controller CPU stopped?
- Did a momentary power loss interrupt communications?

#### **Faults**

*[Table E.6](#page-33-0)* lists possible faults when using a communication option. The drive's fault contact will close if one of these faults occur.

<span id="page-33-0"></span>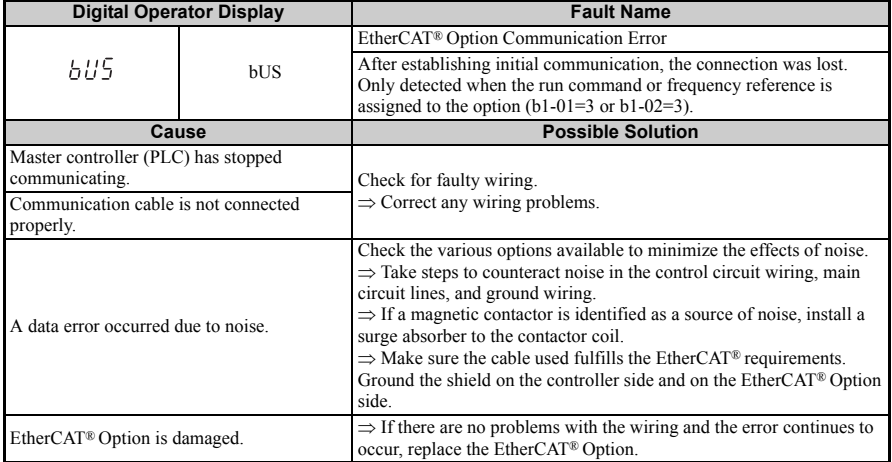

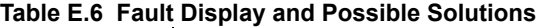

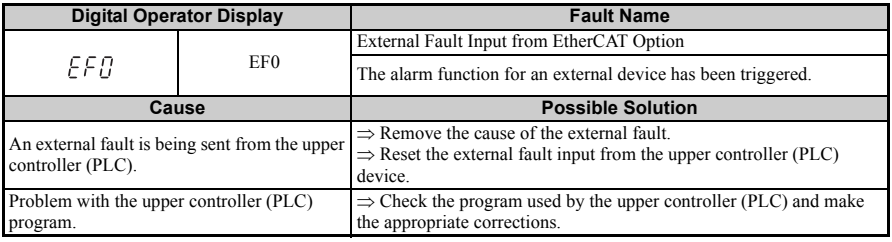

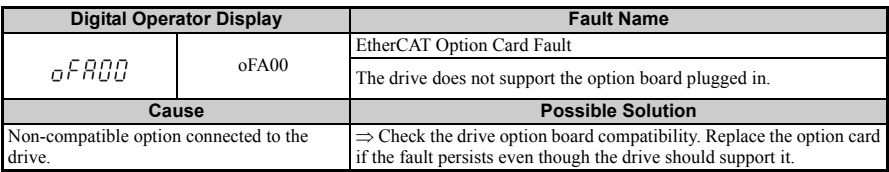

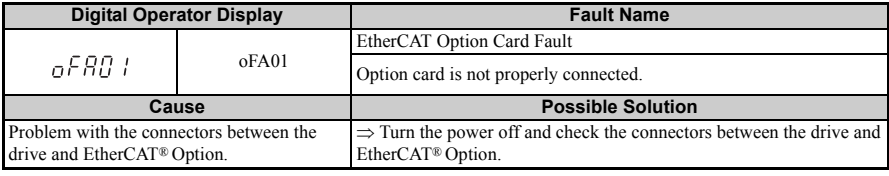

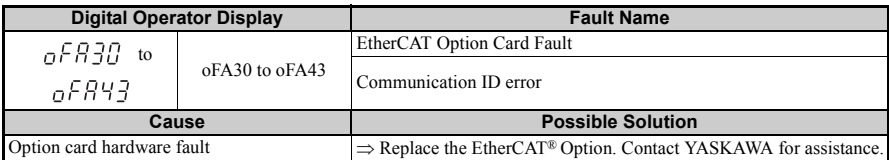

#### $\blacksquare$  Option board error management

This section describes the errors managed by the option board and the linked actions taken.

| <b>Option Error</b>                                | <b>Description</b>                                                                                                    | <b>Error Indication</b>                                                                                                    | <b>Possible Solution</b>                                                                                                    |
|----------------------------------------------------|----------------------------------------------------------------------------------------------------|----------------------------------------------------------------------------------------------------|----------------------------------------------------------------------------------------------------|
| OP→SAFEOP/PREOP<br>when Drive running              | When an EtherCAT state<br>transition from $OP \rightarrow$<br>SAFEOP/PREOP was<br>made when the drive<br>was in OPERATION<br>enabled.                                                          | BUS error is triggered in<br>drive.<br>Note: Error against drive<br>will be cleared when the<br>next lower to higher<br>EtherCAT state<br>transition is made. | Check and correct<br>state machine<br>transitions in control<br>word.                                                                                                    |
| $OP \rightarrow SAF EOP$<br>1. EtherCAT WD timeout | If the EtherCAT<br>watchdog timeout is<br>enabled (Default in<br>native XML description<br>file) and output data<br>from PLC to the drive<br>isn't updated in time an<br>error will be trigged | BUS error is triggered in<br>drive.<br>Note: Error against drive<br>will be cleared when the<br>next lower to higher<br>EtherCAT state<br>transition is made. | • Check network<br>connection (e.g. if<br>cables plugged in at<br>each node)<br>Check telegram<br>timing. Are<br>telegrams sent to the<br>slave the error<br>occurred on? |

**Table E.7 Option Board Error Management**

## **10 Fault Diagnosis and Possible Solutions**

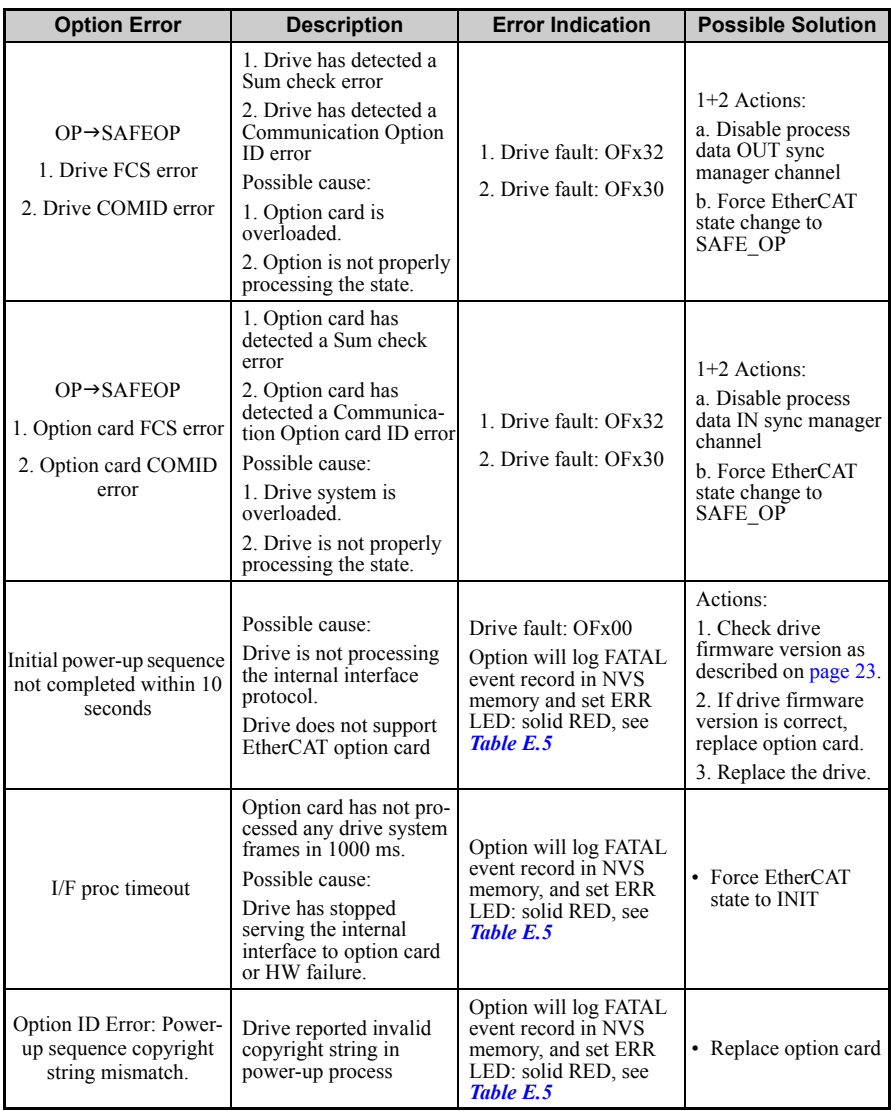

#### **Minor Faults and Alarms**

Table 6 lists up alarms that might occur during operation using a communication option board. If a multi function digital output of the drive is programmed for H2- $\Box$  $\Box$  = 10, the output will close if these alarms occur.

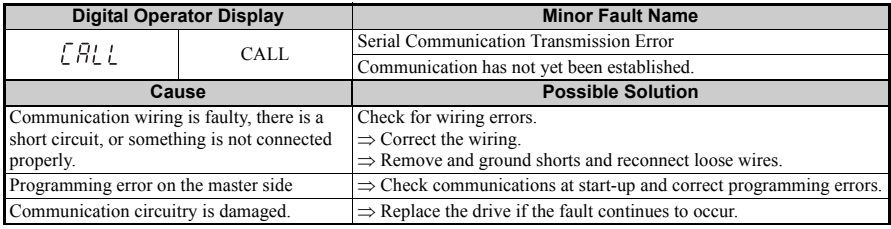

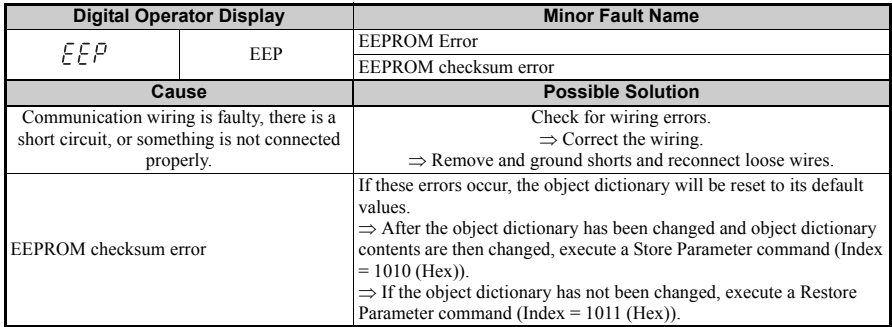

<span id="page-37-0"></span>**11 Specifications**

## **Specifications**

#### **Table E.8 Option Card Specifications**

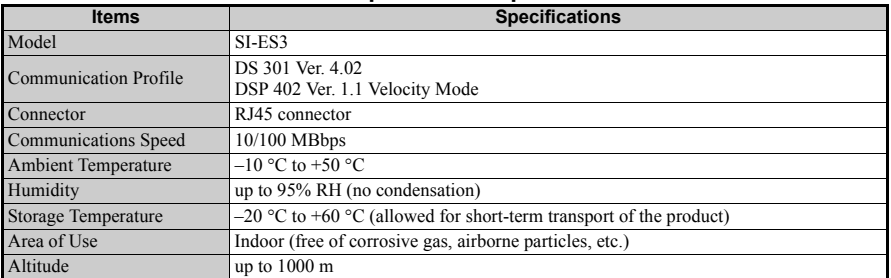

## **Internal Scan Cycle**

 $V1000 \cdot 2$  ms

## **Revision History**

The revision dates and the numbers of the revised manuals appear on the bottom of the back cover.

#### MANUAL NO. YEU TOEP C710606 98A

Published in Germany July 2011 11-7

Date of Date of original

publication publication

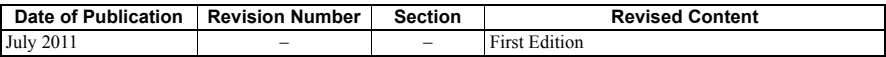

## YASKAWA AC Drive V1000 Option

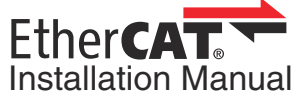

#### **DRIVE CENTER (INVERTER PLANT)**

2-13-1, Nishimiyaichi, Yukuhashi, Fukuoka, 824-8511, Japan Phone: 81-930-25-3844 Fax: 81-930-25-4369 http://www.yaskawa.co.jp

#### **YASKAWA ELECTRIC CORPORATION**

New Pier Takeshiba South Tower, 1-16-1, Kaigan, Minatoku, Tokyo, 105-6891, Japan Phone: 81-3-5402-4502 Fax: 81-3-5402-4580 http://www.yaskawa.co.jp

**YASKAWA AMERICA, INC.** 2121 Norman Drive South, Waukegan, IL 60085, U.S.A. Phone: (800) YASKAWA (927-5292) or 1-847-887-7000 Fax: 1-847-887-7310 http://www.yaskawa.com

#### **YASKAWA ELÉTRICO DO BRASIL LTDA.**

Avenda Fagundes Filho, 620 Bairro Saude, São Paulo, SP04304-000, Brasil Phone: 55-11-3585-1100 Fax: 55-11-5581-8795 http://www.yaskawa.com.br

#### **YASKAWA EUROPE GmbH**

Hauptstrasse 185, 65760 Eschborn, Germany Phone: 49-6196-569-300 Fax: 49-6196-569-398 http://www.yaskawa.eu.com

#### **YASKAWA ELECTRIC UK LTD.**

1 Hunt Hill Orchardton Woods, Cumbernauld, G68 9LF, United Kingdom Phone: 44-1236-735000 Fax: 44-1236-458182 http://www.yaskawa.co.uk

#### **YASKAWA ELECTRIC KOREA CORPORATION**

7F, Doore Bldg. 24, Yeoido-dong, Yeoungdungpo-gu, Seoul, 150-877, Korea Phone: 82-2-784-7844 Fax: 82-2-784-8495 http://www.yaskawa.co.kr

#### **YASKAWA ELECTRIC (SINGAPORE) PTE. LTD.**

151 Lorong Chuan, #04-01, New Tech Park, 556741, Singapore Phone: 65-6282-3003 Fax: 65-6289-3003 http://www.yaskawa.com.sg

**YASKAWA ELECTRIC (SHANGHAI) CO., LTD.**<br>No. 18 Xizang Zhong Road, 17F, Harbour Ring Plaza, Shanghai, 200001, China<br>Phone: 86-21-5385-2200 Fax: 86-21-5385-3299 http://www.yaskawa.com.cn

#### **YASKAWA ELECTRIC (SHANGHAI) CO., LTD. BEIJING OFFICE** Room 1011, Tower W3 Oriental Plaza, No. 1 East Chang An Ave.,

Dong Cheng District, Beijing, 100738, China Phone: 86-10-8518-4086 Fax: 86-10-8518-4082

#### **YASKAWA ELECTRIC TAIWAN CORPORATION**

9F, 16, Nanking E. Rd., Sec. 3, Taipei, 104, Taiwan Phone: 886-2-2502-5003 Fax: 886-2-2505-1280

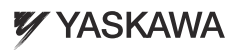

YASKAWA Europe GmbH

In the event that the end user of this product is to be the military and said product is to be employed in any weapons systems or the manufacture thereof, the export will fall under the relevant regulations as stipulated in the Foreign Exchange and Foreign Trade Regulations. Therefore, be sure to follow all procedures and submit all relevant documentation according to any and all rules, regulations and laws that may apply.

Specifications are subject to change without notice for ongoing product modifications and improvements.

© 2011 YASKAWA Europe GmbH. All rights reserved.

Published in Germany July 2011 11-7 MANUAL NO. YEU TOEP C710606 98A